# **LANTRONIX®**

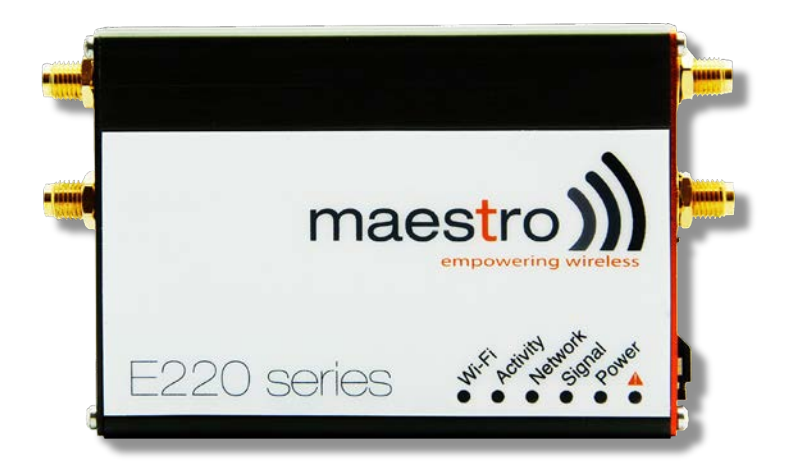

# **E220 Series Cellular Router Quick Start Guide**

**Part Number PMD-00019 Revision A October 2019**

# **Intellectual Property**

© 2019 Lantronix, Inc. All rights reserved. No part of the contents of this publication may be transmitted or reproduced in any form or by any means without the written permission of Lantronix.

*Lantronix* is a registered trademark of Lantronix, Inc. in the United States and other countries.

Patented: [www.lantronix.com/legal/patents/](https://www.lantronix.com/legal/patents/). Additional patents pending.

*Windows* and *Internet Explorer* are registered trademarks of Microsoft Corporation. *Firefox* is a registered trademark of the Mozilla Foundation. *Chrome* is a trademark of Google Inc. All other trademarks and trade names are the property of their respective holders.

# **Warranty**

For details on the Lantronix warranty policy, please go to our web site at [www.lantronix.com/support/warranty/](https://www.lantronix.com/support/warranty/)

# **Contacts**

#### **Lantronix, Inc.**

7535 Irvine Center Drive, Suite 100 Irvine, CA 92618, USA Toll Free: 800-526-8766 Phone: 949-453-3990 Fax: 949-453-3995

#### **Technical Support**

Online: [www.lantronix.com/support](http://www.lantronix.com/support)

#### **Sales Offices**

For a current list of our domestic and international sales offices, go to the Lantronix web site at [www.lantronix.com/about-us/contact/](http://www.lantronix.com/about-us/contact/)

# **Disclaimer**

All information contained herein is provided "AS IS." Lantronix undertakes no obligation to update the information in this publication. Lantronix does not make, and specifically disclaims, all warranties of any kind (express, implied or otherwise) regarding title, noninfringement, fitness, quality, accuracy, completeness, usefulness, suitability or performance of the information provided herein. Lantronix shall have no liability whatsoever to any user for any damages, losses and causes of action (whether in contract or in tort or otherwise) in connection with the user's access or usage of any of the information or content contained herein. The information and specifications contained in this document are subject to change without notice.

# **Open Source Software**

Some applications are Open Source software licensed under the Berkeley Software Distribution (BSD) license, the GNU General Public License (GPL) as published by the Free Software Foundation (FSF), or the Python Software Foundation (PSF) License Agreement for Python 2.7.3 (Python License). Lantronix grants you no right to receive source code to the Open Source software; however, in some cases, rights and access to source code for certain Open Source software may be available directly from Lantronix' licensors. Your use of each Open Source component or software is subject to the terms of the applicable license. The BSD license is available a[t http://opensource.org/licenses.](http://opensource.org/licenses) The GNU General Public License is available at [http://w](http://opensource.org/licenses)ww.gnu.org/licenses/. The Python License is available a[t http://cmpt165.csil.sfu.ca/Python-Docs/l](http://cmpt165.csil.sfu.ca/Python-Docs/license.html)icense.html. Your use of each Open Source component or software is subject to the terms of the applicable license.

OPEN SOURCE SOFTWARE IS DISTRIBUTED WITHOUT ANY WARRANTY, INCLUDING ANY IMPLIED WARRANTY OF MERCHANTABILITY OR FITNESS FOR A PARTICULAR PURPOSE. SEE THE APPLICABLE LICENSE AGREEMENT FOR ADDITIONAL INFORMATION.

You may request a list of the open source components and the licenses that apply to them. Contact your regional Lantronix sales associate. [www.lantronix.com/about](https://www.lantronix.com/about-us/contact/)[us/contact/](https://www.lantronix.com/about-us/contact/)

# **Revision History**

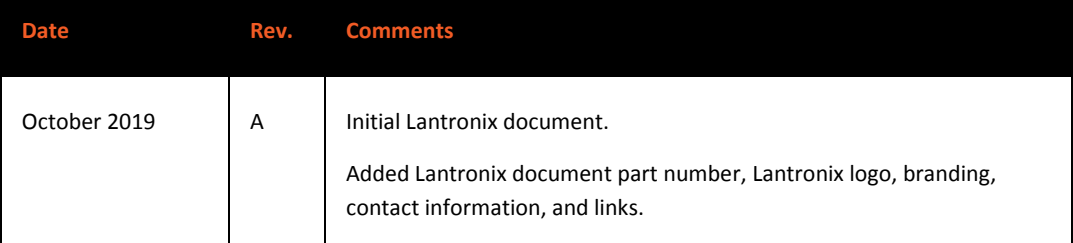

For the latest revision of this product document, please check our online documentation at [www.lantronix.com/support/documentation.](http://www.lantronix.com/support/documentation.html)

# **Table of Contents**

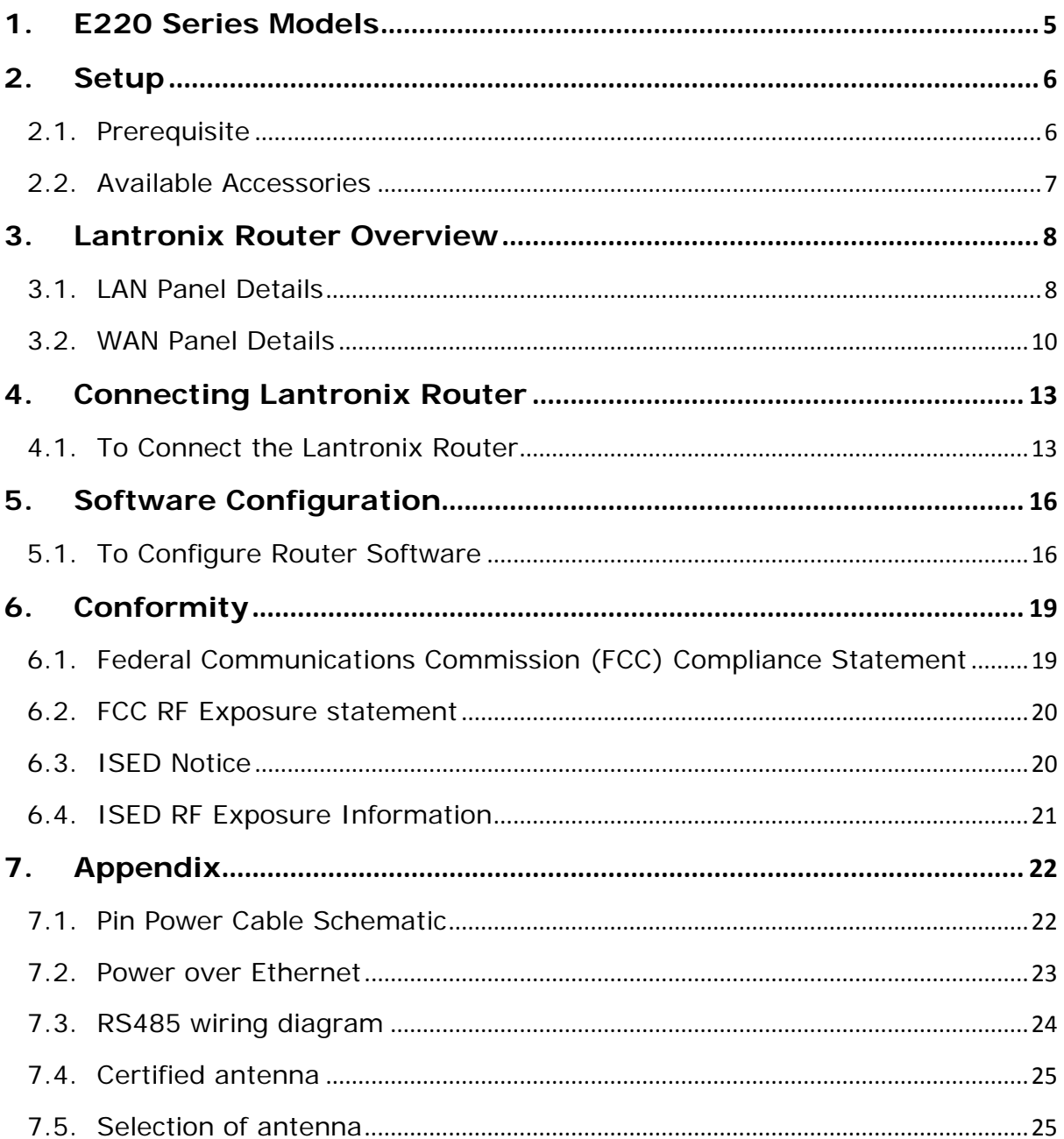

# <span id="page-4-0"></span>1. E220 Series Models

| <b>Product</b><br>name                                                        | <b>Territories / Operators</b> | <b>Bands</b>                 | Fall-<br>back<br>mode | <b>Bands</b> | <b>Cellular Type</b> |
|-------------------------------------------------------------------------------|--------------------------------|------------------------------|-----------------------|--------------|----------------------|
| E224                                                                          | <b>EMEA</b>                    | 3/8/20                       | 2G                    | 3/8          | LTE cat. 1           |
| E224                                                                          | AT&T, T-Mobile                 | 2/4/12                       | <b>None</b>           | N/A          | LTE $cat.1$          |
| E225 Lite                                                                     | EMEA, Asia                     | 1/8                          | 2G                    | 3/8          | 3G [1]               |
| E225 Lite                                                                     | World                          | 1/2/5/6/8/<br>19             | 2G                    | 2/3/5/<br>8  | 3G [1]               |
| E225                                                                          | EMEA, Asia                     | 1/8                          | 2G                    | 3/8          | 3G [1]               |
| E225                                                                          | Worldwide                      | 1/2/5/6/8/<br>19             | 2G                    | 2/3/5/<br>8  | 3G [1]               |
| E228                                                                          | Verizon Wireless               | 4/13                         | None                  | N/A          | LTE $cat.4$          |
| E228                                                                          | AT&T, Rogers                   | 2/4/5/13/1<br>$\overline{7}$ | 3G [2]                | 2/5          | LTE cat. $4$         |
| E228                                                                          | Telstra, Spark                 | 3/7/28                       | None                  | N/A          | LTE $cat.4$          |
| E228                                                                          | <b>NTT Docomo</b>              | 1/19/21                      | None                  | N/A          | LTE cat. $4$         |
| E228                                                                          | Korea, Thailand, Brazil, etc.  | 1/3/5/7                      | None                  | N/A          | LTE cat. 4           |
| [1] 7.2Mbps downlink; 5.76Mbps uplink; [2] 43.2Mbps downlink; 5.76Mbps uplink |                                |                              |                       |              |                      |

**Table 1:** E220 Series compatible models

**Figure 1:** E220 Series: High-speed 3G or LTE router

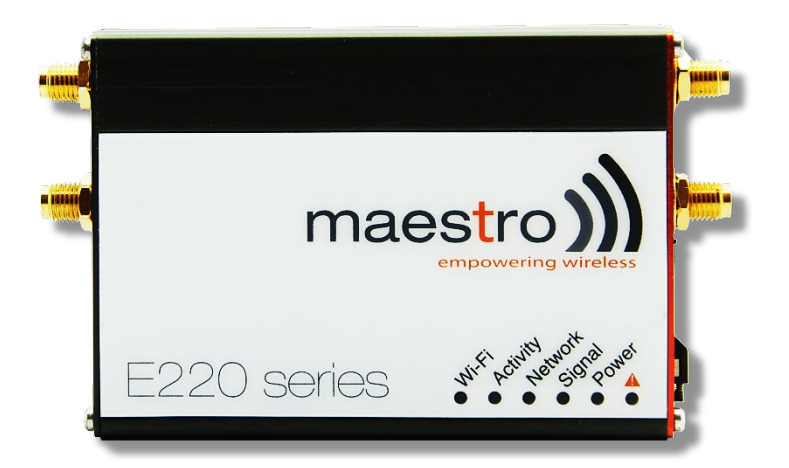

# <span id="page-5-0"></span>2. Setup

# <span id="page-5-1"></span>2.1. Prerequisite

2.1.1.Before installing your E220 Series router, verify you have the following:

- Router Hardware with:
	- o Active sim card
	- o Ethernet cable
	- o Wi-Fi and cellular antennas
- Computer equipped with:
	- o Windows, Mac or Linux operating system.
	- o Ethernet port or Wi-Fi connectivity and Internet service
	- o Web browser such as Internet Explorer 8+ or Google Chrome, Mozilla Firefox or Safari to access the Lantronix Web Admin Console
	- o DHCP set to enable.

# 2.1.2.To enable DHCP, do the following:

- From the **Start** menu, select **Control Panel** > **Network and Sharing Center** and then select the existing connection.
- The **Network Connection Status** dialog box appears. Click **Properties** > double click **Internet Protocol Version 4 (TCP/IPv4)**.
- The **Internet Protocol Version 4 (TCP/IPv4) Properties** dialog box appears. Under the tab **General**, select **Obtain an IP address automatically** and **Obtain DNS server address automatically**.

# <span id="page-6-0"></span>2.2. Available Accessories

**Table 2:** The following accessories are available for purchase:

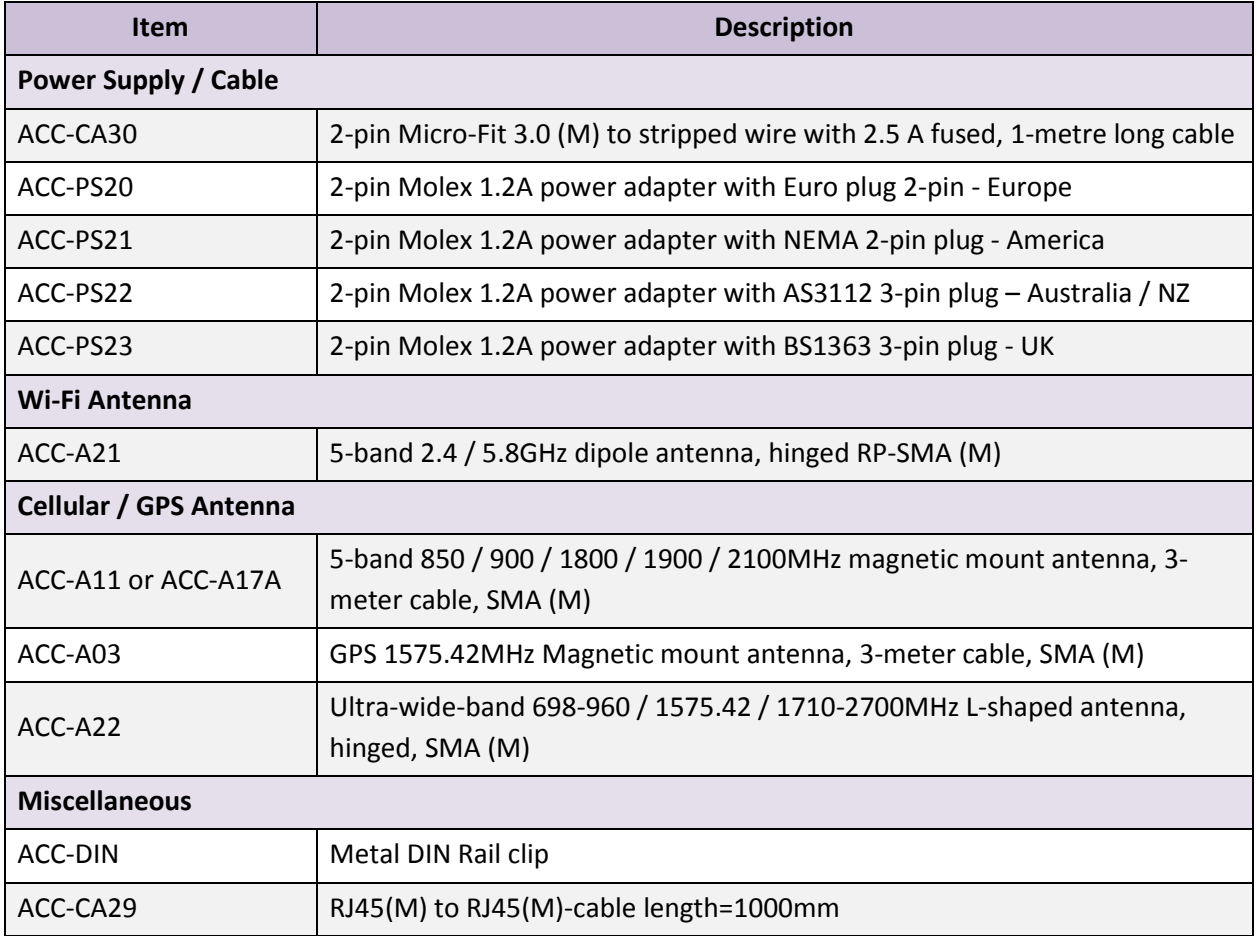

For a full list of E220 router accessories, refer to the E220 product page, Order Now tab: <https://www.lantronix.com/products/e220-series-router/#tab-order-now>

# <span id="page-7-0"></span>3. Lantronix Router Overview

# <span id="page-7-1"></span>3.1. LAN Panel Details

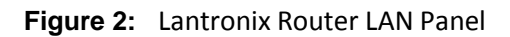

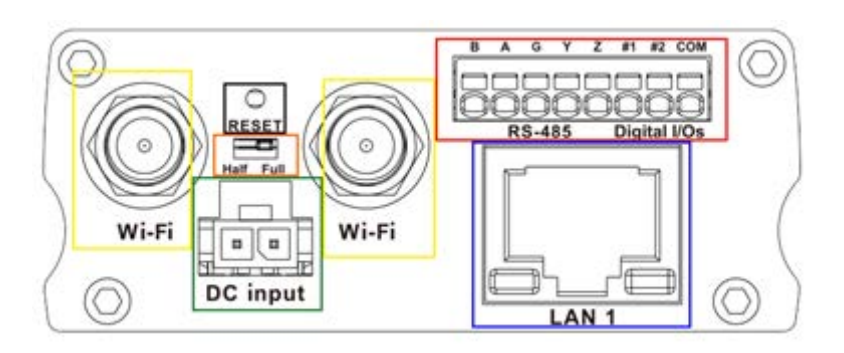

- **Yellow Wi-Fi Connector:** RP-SMA antenna connector
- **Orange Reset Button:** When pushed for 3 seconds the device will reset to default settings.
- **Green DC Power Supply:** 2-pin Micro-fit 3.0 connector. Black (left) negative red (right) positive.
- **Blue Ethernet port (LAN):** Ethernet cable connects to LAN
- **Red RS-485 & Digital input/output ports** (see figure 3 next page)**:**

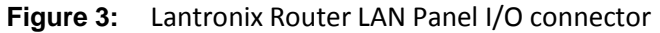

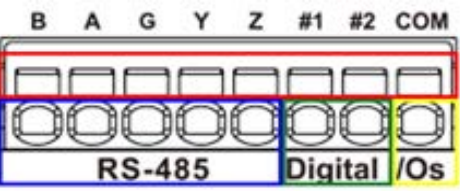

- **Red -** Top slots are release pins for bottom ports.
- **Blue -** RS-485
	- o **Full-duplex:** 
		- **B:** Rx –
		- $\blacksquare$  **A:** Rx +
		- **G:** Common Ground
		- **F**  $Y: Tx +$
		- $\blacksquare$  **Z:** Tx –
	- o **Half-duplex**
		- **A&Y:** DATA +
		- **B&Z:** DATA –
		- **G:** Common Ground
- **Green** DIO Ports configurable as input or output, 20 AWG (recommended).
	- o **Input detection:** 5V, max. 48V
	- o **Output:** Open collector, max. current 200mA
- **Yellow** Ground for both DIOs

#### <span id="page-9-0"></span>3.2. WAN Panel Details

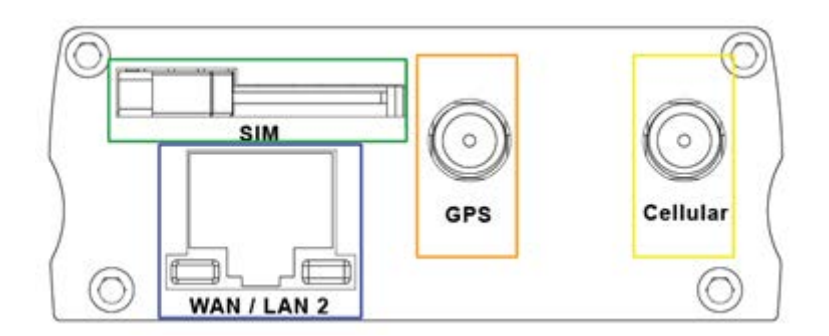

**Figure 4:** Lantronix Router WAN Panel

- **Blue Ethernet port:** Can switch from WAN to LAN
	- o **Supports PoE (Power over Ethernet):** PoE wired Ethernet LANs allow the electrical current necessary for the operation to be carried by the data cable rather than carried by **power cords** thus removing the needs for an external power supply**.**
- **Green** Mini SIM slot (2FF)
- **Orange** GPS / Diversity SMA Antenna Connector: Female (GPS only on LTE version)
- **Yellow** Cellular SMA Antenna Connector: Female

#### 3.2.1.Front Panel Details

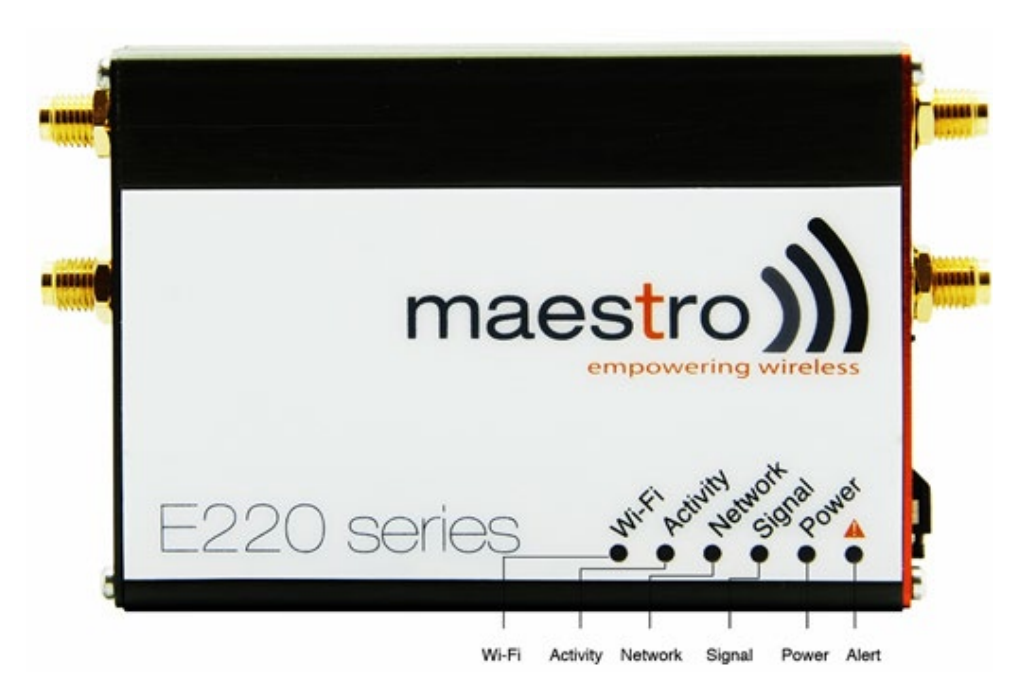

**Figure 5:** Front Panel

The top panel of Lantronix's E220 Series features 6 LEDs on the front to indicate critical system information.

**Table 3:** LED States and Description

| <b>Name</b>    | <b>Color and State</b> | <b>Description</b>                             |  |
|----------------|------------------------|------------------------------------------------|--|
| WI-FI          | <b>OFF</b>             | Wi-Fi network is inactive                      |  |
|                | <b>Blue Flashing</b>   | Wi-Fi network connection traffic               |  |
|                | Blue ON                | Wi-Fi network is up and activate               |  |
| Activity       | <b>OFF</b>             | Cellular data service is not connected         |  |
|                | Amber ON               | Cellular data service is connected             |  |
| <b>Network</b> | <b>OFF</b>             | Device is not registered on a cellular network |  |
|                | Amber Flashing         | Registered on roaming cellular network         |  |
|                | Amber ON               | Registered on home cellular network            |  |
| Signal         | <b>OFF</b>             | No signal (CSQ=0 to 5, 97, 98, 99)             |  |
|                | Amber ON               | Strong signal ( $CSQ > 12$ )                   |  |
|                | Amber Flashing         | Weak signal ( $CSQ > 6$ to 12)                 |  |
| Power          | <b>OFF</b>             | Power off                                      |  |
|                | Green ON               | Power on                                       |  |
|                | <b>OFF</b>             | No alert, device is running smoothly           |  |

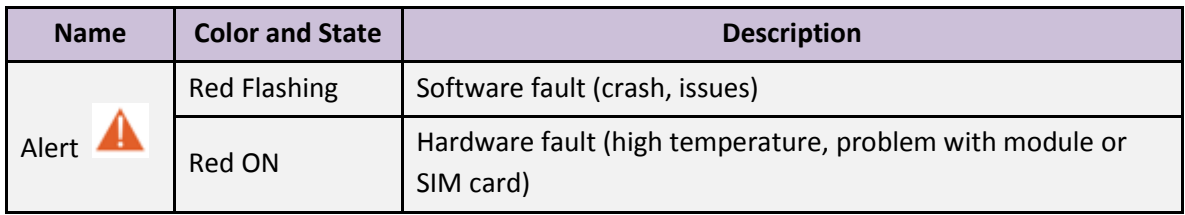

# <span id="page-12-0"></span>4. Connecting Lantronix Router

# <span id="page-12-1"></span>4.1. To Connect the Lantronix Router

4.1.1.Insert the SIM card in the router as shown below.

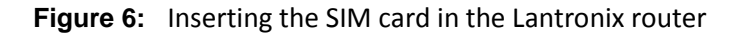

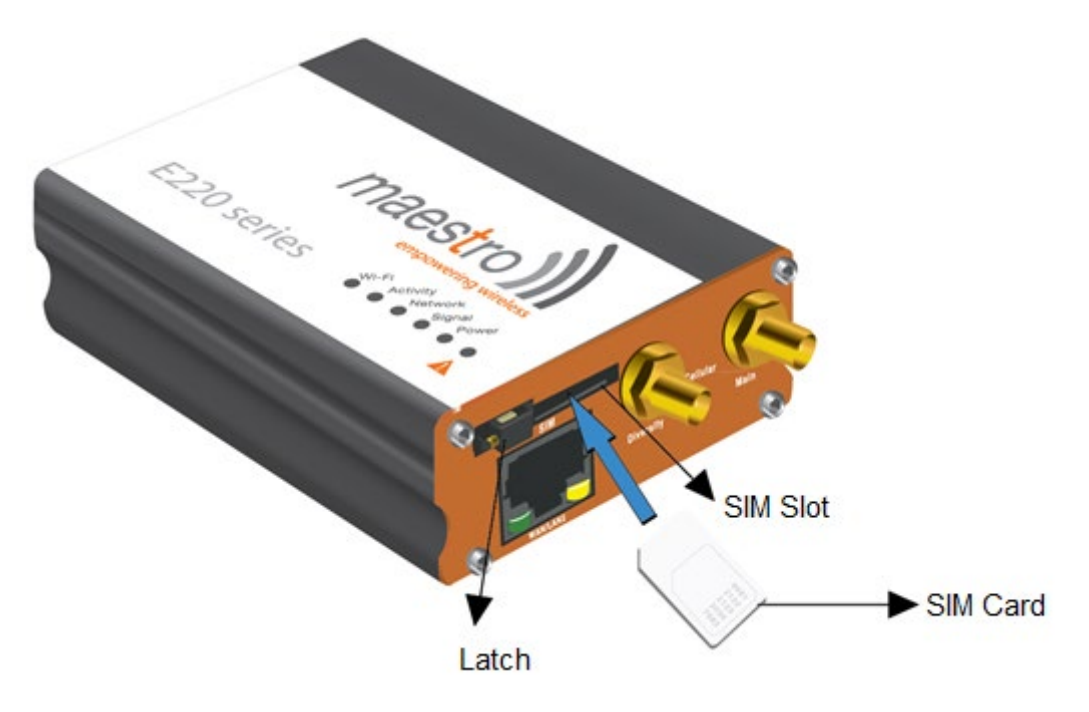

4.1.2.Connect the antenna to the main connector of the E220.

**IMPORTANT:** Verify the antenna is tightly secured.

4.1.3.Connect the Diversity antenna to the Diversity connector.

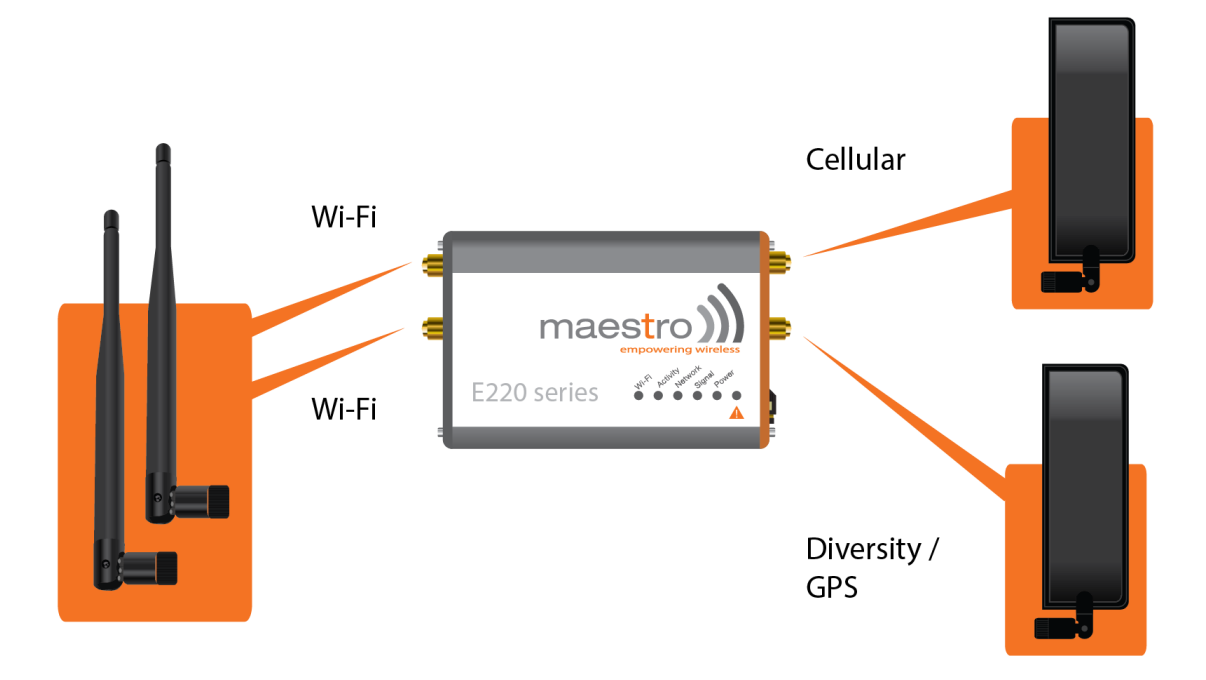

**Figure 7:** Connecting the Wi-Fi & cellular antenna on Lantronix router:

- 4.1.4.If the Lantronix Router package includes dual antenna'; connect the Diversity Antenna to the Diversity Connector.
	- **NOTE:** Dual antenna provides RF diversification, which allows for improved signal strength and thus better performance for both Wi-Fi and cellular,

Certain circumstances and environments may require the use of specific type of antenna or one mounted in a different location. In such case, Lantronix has many antenna options to choose from, please contact Lantronix Technical Support at [http://ltxfaq.custhelp](mailto:support@maestro-wireless.com).com/.

| Main          | <b>Model</b> | <b>Auxiliary</b>           | Comment                                                                                                    |  |
|---------------|--------------|----------------------------|----------------------------------------------------------------------------------------------------|--|
| Cellular only | E225 Lite    | N/A                        |                                                                                                    |  |
|               | E224 Lite    | Cellular only              | Please ensure that the antenna used is<br>suitable for the cellular frequencies in<br>use, for both main and auxiliary<br>connectors |  |
|               | E225         | GPS only                   |                                                                                                    |  |
|               | F224<br>F228 | 2-mode GPS<br>and cellular | Please ensure that the antenna used is<br>suitable for the cellular frequencies in<br>use, for both main and auxiliary<br>connectors |  |

**Table 4:** E220 series models and auxiliary antennas:

#### 4.1.5.Connect the router LAN port with the computer LAN port.

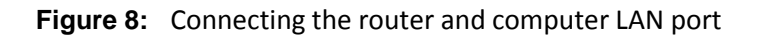

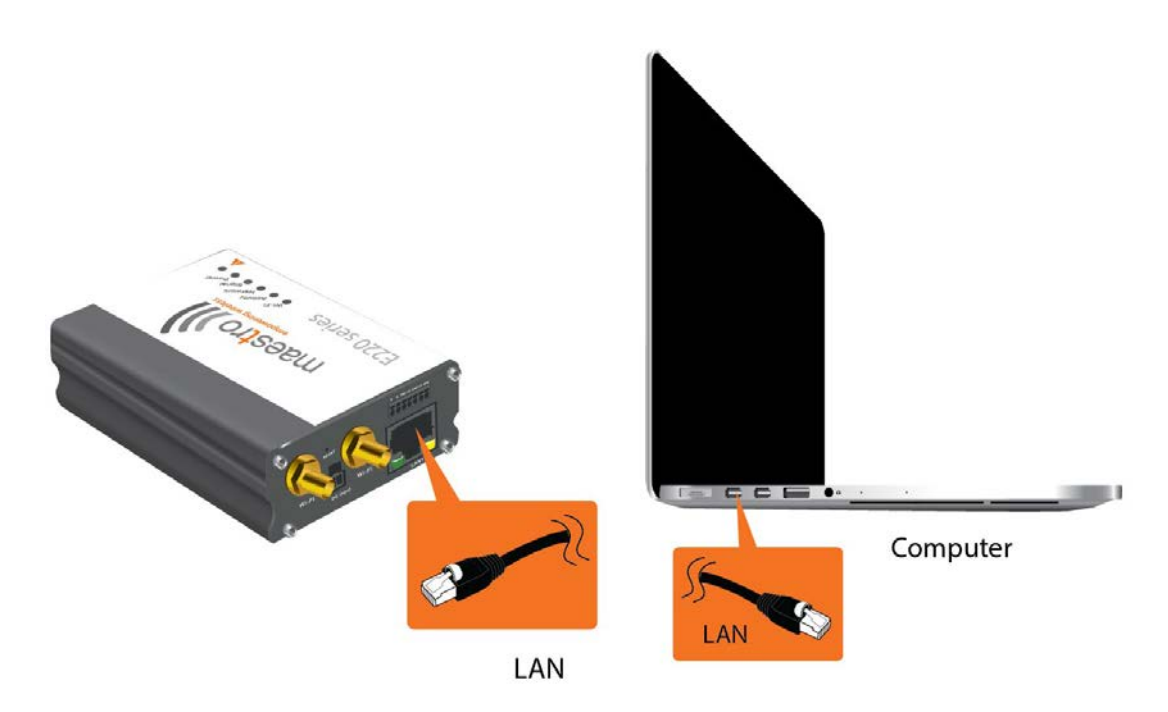

4.1.6.Connect the AC power to the DC in connector, then connect the Micro-Fit connector to the power input, located on the LAN-side panel of the Lantronix Router.

Plug the AC cord into a standard AC receptacle as shown below.

The power LED will light when power is applied.

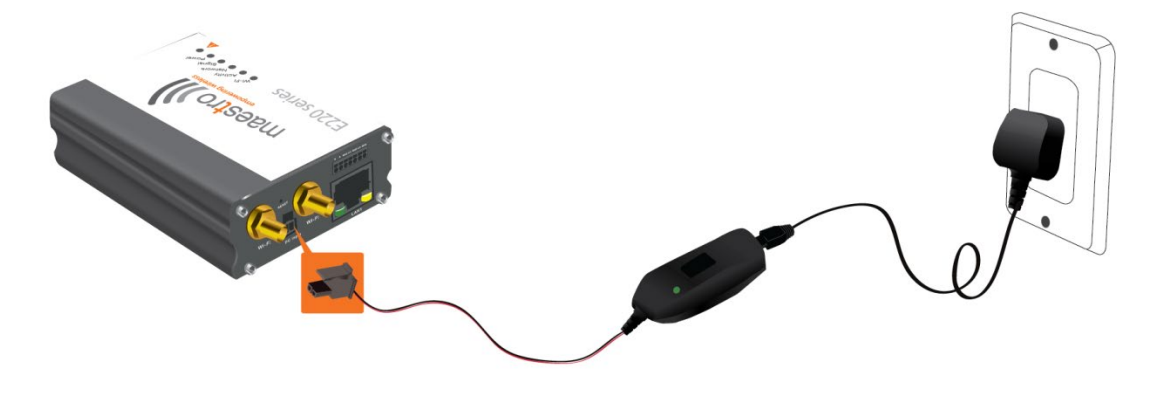

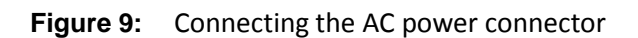

- 4.1.7.An alternate option is to power the Lantronix Router over Ethernet port as the WAN port supports PoE (Power over Ethernet).
	- **NOTE:** Please refer to the section [Power over Ethernet](#page-22-0) on Appendix [23](#page-22-0) for connections example.

# <span id="page-15-0"></span>5. Software Configuration

- <span id="page-15-1"></span>5.1. To Configure Router Software
	- 5.1.1.On the computer, open a Web browser and then enter the Lantronix routers LAN IP address. A login dialog window displays.
		- **NOTE:** Username and Password are case sensitive.

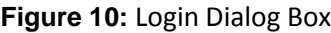

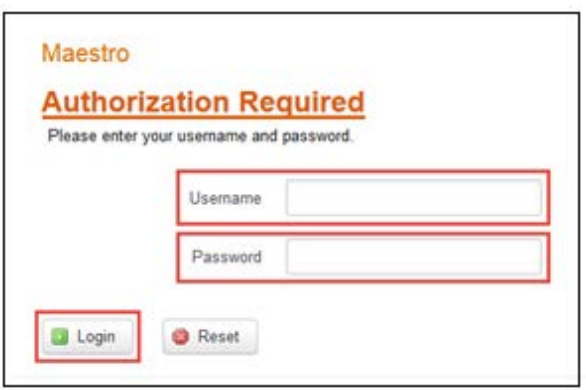

**Table 5:** Web Admin Page

| <b>Parameters</b> | <b>Details</b> |  |
|-------------------|----------------|--|
| IP Address (LAN)  | 192.168.1.1    |  |
| Username          | admin          |  |
| Password          | admin          |  |

**Table 6:** Wi-Fi enabled, with WPA/WPA2 TKIP key

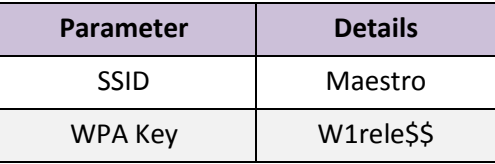

- 5.1.2.Click **Next** on the Quick Start Network Configuration Page (figure 11).
	- 1.1.1.1 Configure the network parameters for **LAN**, **WAN**, **Cellular** and **Wi-Fi**.
	- 1.1.1.2 Alternately, go to **Management Settings**, import and load predefined settings file.
	- 1.1.1.3 Click **Save & Apply** to set the configuration.

**NOTE:** Default WAN, LAN and cellular connection settings:

1.1.1.4 WAN connection – Automatic (DHCP – Automatic IP address lookup).

- 1.1.1.5 Active DHCP with starting IP address: 192.168.1.100 with poll off 100 clients.
- 1.1.1.6 WAN as automatic IP, with Cellular backup.

#### 1.1.1.7 Cellular default APN is "internet"

**Figure 11:** Quick Start Network Configuration Page

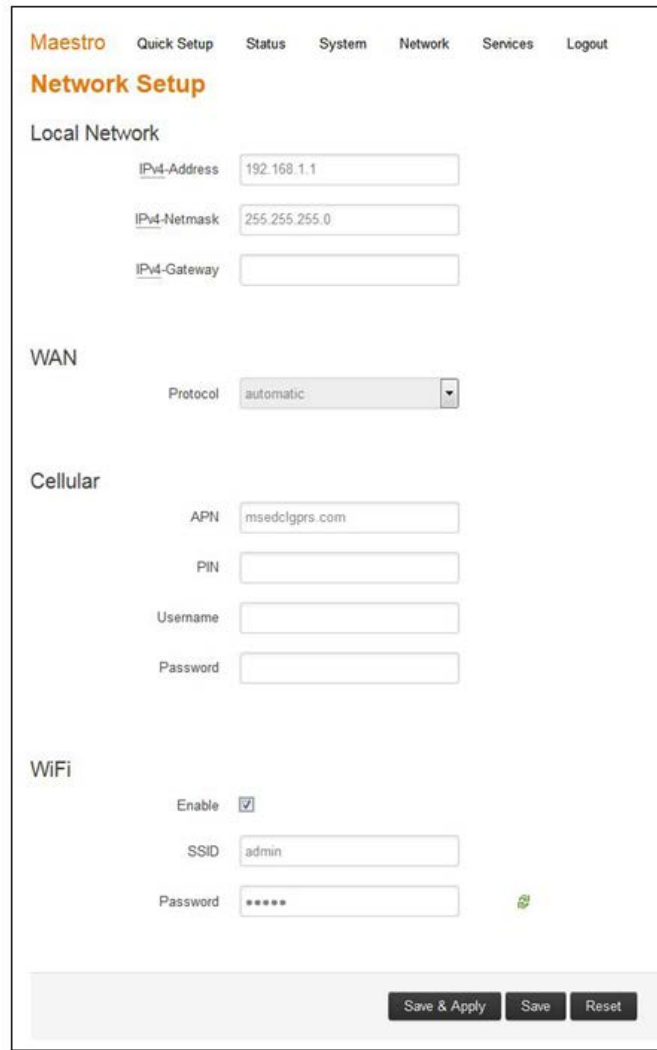

**Table 7:** Quick Start Network Configuration Page

| <b>Screen Element</b> | <b>Description</b>                                  |  |  |
|-----------------------|-----------------------------------------------------|--|--|
| <b>Local Network</b>  |                                                     |  |  |
| IPv4-Address          | Enter the IPv4 Address of LAN interface.            |  |  |
|                       | The default IPv4 Address is 192.168.1.1             |  |  |
| IPv4-Netmask          | Enter the IPv4 Subnet Mask of LAN interface.        |  |  |
|                       | The default Netmask is 255.255.255.0                |  |  |
| IPv4-Gateway          | Enter the Gateway IPv4 of the Gateway.              |  |  |
| <b>WAN</b>            |                                                     |  |  |
| Protocol              | Select the WAN protocol from the available options: |  |  |

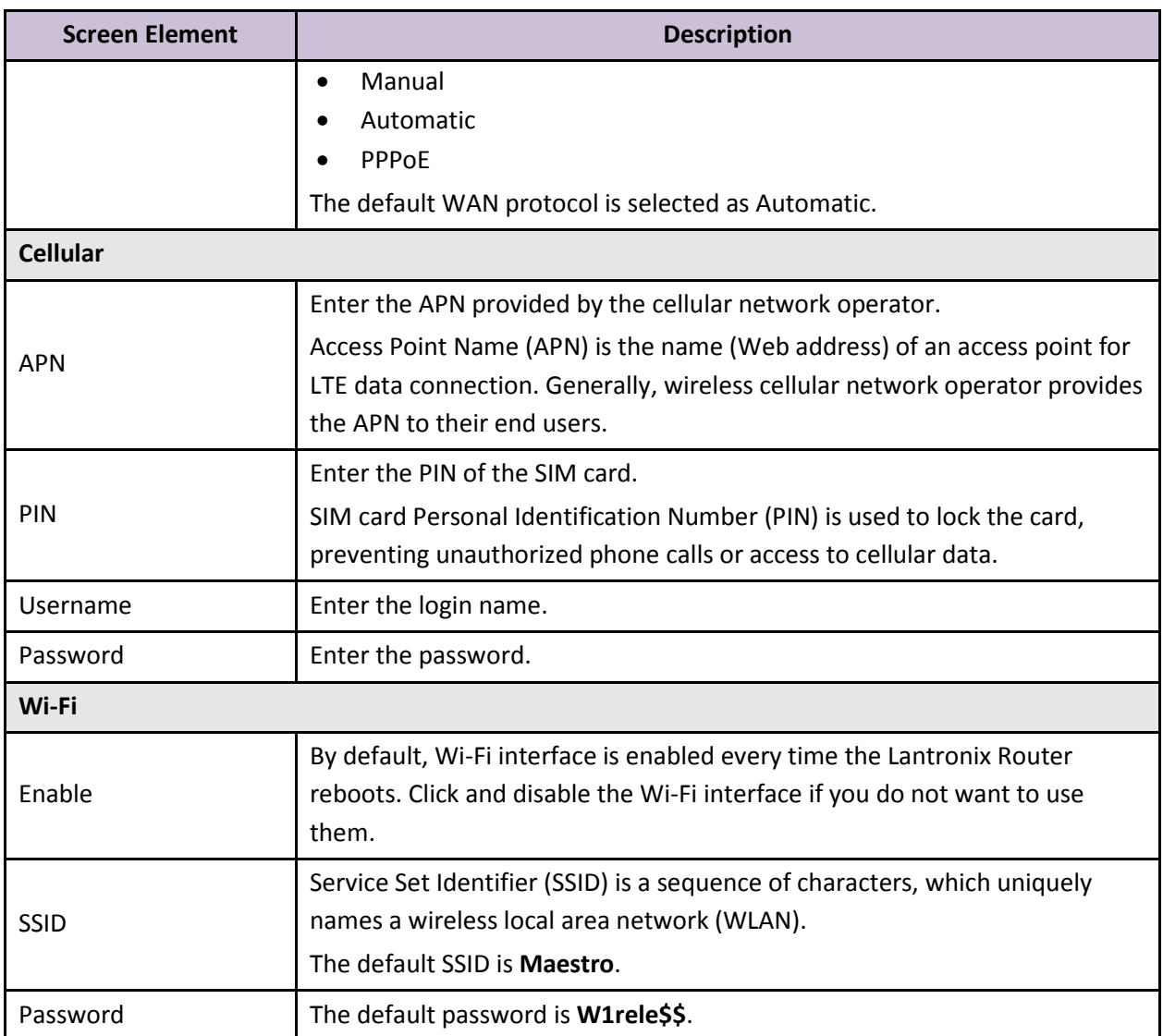

# <span id="page-18-0"></span>6. Conformity

# <span id="page-18-1"></span>6.1. Federal Communications Commission (FCC) Compliance Statement

This device complies with part 15 of the FCC Rules. Operation is subject to the following two conditions:

This device may not cause harmful interference.

This device must accept any interference received, including interference that may cause undesired operation.

This device has been tested and found to comply with the limits for a Class B digital pursuant to Part 15 of the FCC Rules. These limits are designed to provide reasonable protection against harmful interference in a residential installation. This equipment generates, uses and can radiate radio frequency energy.

- It not installed and used in accordance with the instructions, may cause harmful interference to radio communications. here is no guarantee that interference will not occur in a particular installation.
- If this equipment does cause harmful interference to radio or television reception, which can be determined by turning the equipment off and on, the user is encouraged to try to correct the interference by one or more of the following measures:
	- o Reorient or relocate the receiving antenna.
	- o Increase the separation between the equipment and receiver.
	- o Connect the equipment into an outlet on a circuit different from that to which the receiver is connected.
	- o Consult the dealer or an experienced radio/TV technician for help.

#### **FCC Caution:**

• Changes or modifications not expressly approved by the party responsible for compliance could void the user's authority to operate the equipment.

# <span id="page-19-0"></span>6.2. FCC RF Exposure statement

This device complies with FCC radiation exposure limits set forth for an uncontrolled environment. In order to avoid the possibility of exceeding the FCC radio frequency exposure limits, human proximity to the antenna shall not be less than 20cm (8 inches) during normal operation.

# <span id="page-19-1"></span>6.3. ISED Notice

This device complies with Innovation, Science and Economic Development Canada license-exempt RSS standard(s). Operation is subject to the following two conditions:

(1) this device may not cause interference, and

(2) this device must accept any interference, including interference that may cause undesired operation of the device.

Le présent appareil est conforme aux CNR Innovation, Sciences et Développement économique Canada applicables aux appareils radio exempts de licence. L'exploitation est autorisée aux deux conditions suivantes :

(1) l'appareil ne doit pas produire de brouillage, et

(2) l'utilisateur de l'appareil doit accepter tout brouillage radioélectrique subi, même si le brouillage est susceptible d'en

This Class B digital apparatus complies with Canadian ICES-003.

Cet appareil numérique de la classe B est conforme à la norme NMB-003 du Canada.

IC: 20055-E228F7, 20055-E224LITEF2, 20055-E224LITEF4, 20055-E225LITEF3, 20055-E225F3, 20055- E228F2, 20055-E228F5

#### <span id="page-20-0"></span>6.4. ISED RF Exposure Information

This device complies with ISED radiation exposure limits set forth for an uncontrolled environment. In order to avoid the possibility of exceeding the ISED radio frequency exposure limits, human proximity to the antenna shall not be less than 20cm (8 inches) during normal operation.

Cet appareil est conforme aux limites d'exposition aux rayonnements de la ISED CNR-102 définies pour un environnement non contrôlé. Afin d'éviter la possibilité de dépasser les limites d'exposition aux fréquences radio de la ISED CNR-102, la proximité humaine à l'antenne ne doit pas être inférieure à 20 cm (8 pouces) pendant le fonctionnement normal.

# 7. Appendix

# 7.1. Pin Power Cable Schematic

<span id="page-21-1"></span><span id="page-21-0"></span>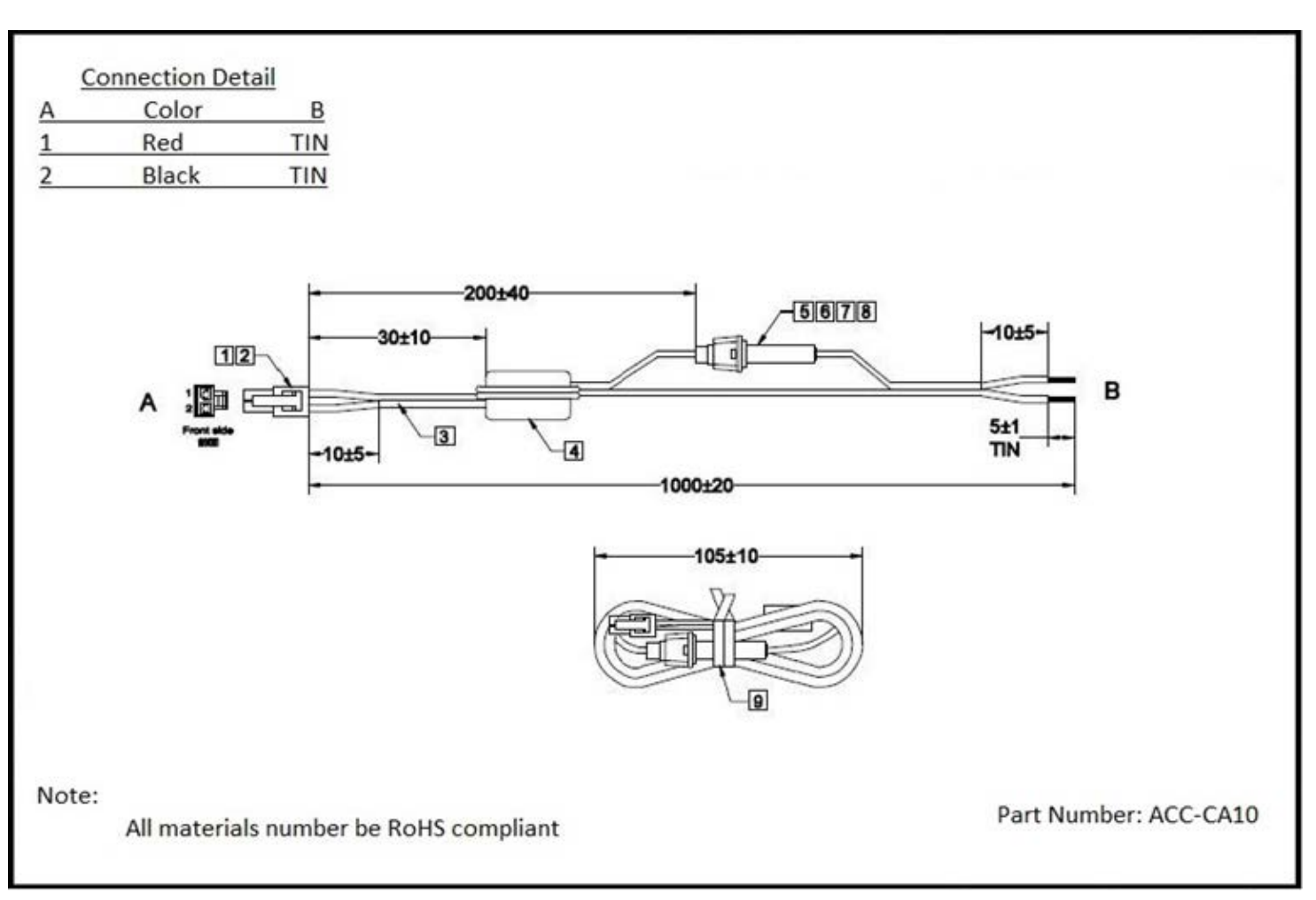

**Figure 12:**

# 7.2. Power over Ethernet

<span id="page-22-0"></span>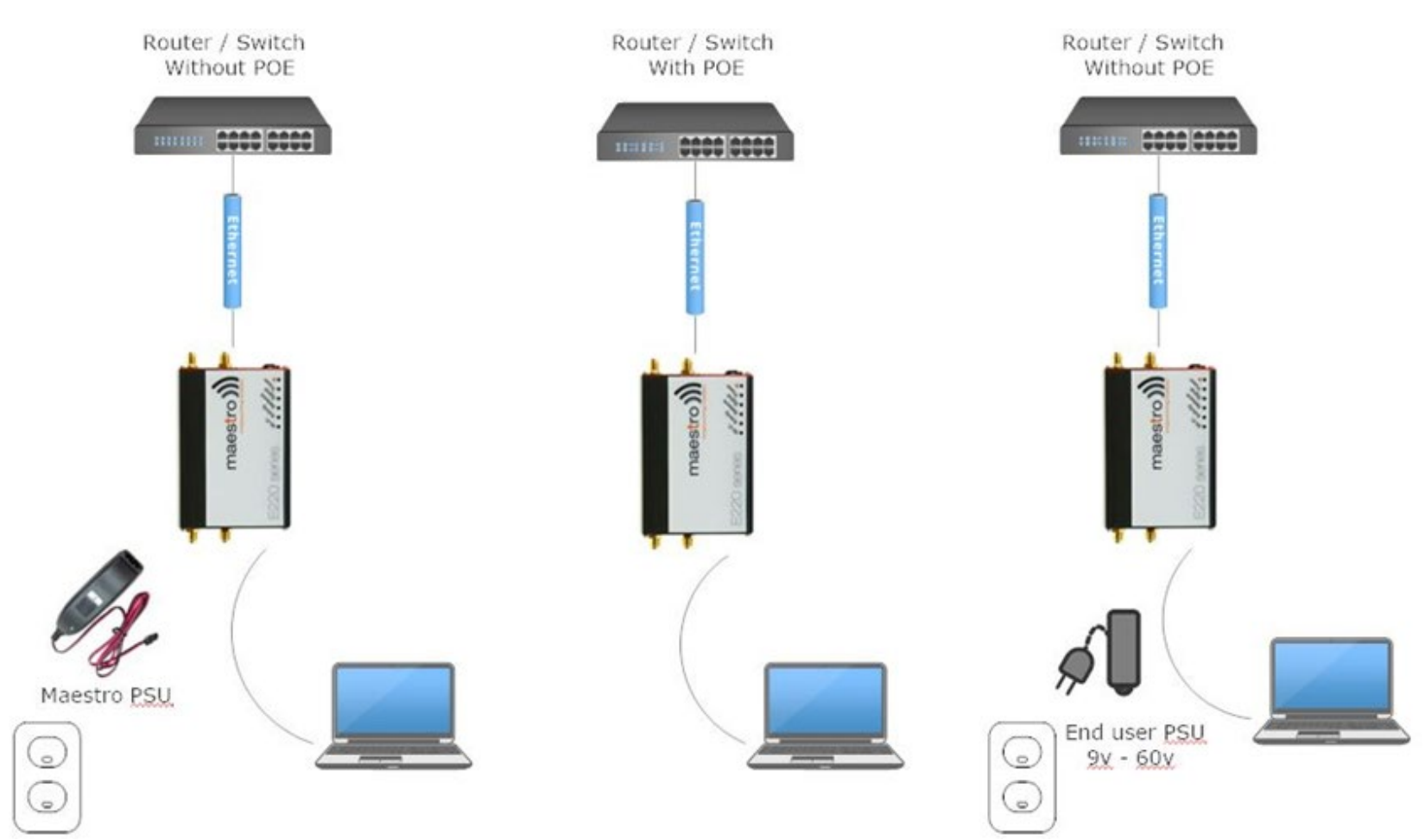

**Figure 13:** PoE

# 7.3. RS485 wiring diagram

<span id="page-23-0"></span>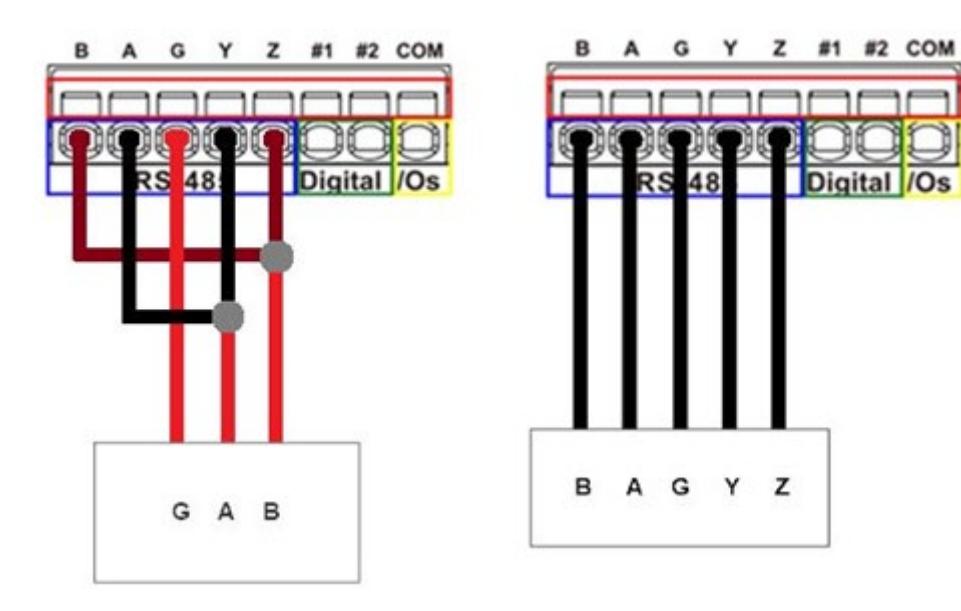

**Figure 14:** Half Duplex (Left) RS485 Full Duplex (Right)

# <span id="page-24-0"></span>7.4. Certified antenna

#### Dipole Wi-Fi antenna:

- 5 dBi high performance antenna
- RP-SMA(M) hinged antenna
- RoHS compliant
- Peak gain: 3.8 dBi  $@2.4$  GHz  $\simeq$  2.5 GHz

#### WWAN antenna:

- Dipole 4G swivel blade antenna
- Performance across the LTE frequency bands
- 698-960 / 1710-2170 / 2500-2700 MHz
- Up to 2 dBi gain
- SMA connector
- RoHS compliant product

#### <span id="page-24-1"></span>7.5. Selection of antenna

Selection of Wi-Fi antenna:

• Dipole, Peak Gain <  $3.8$  dBi @  $2.4$  GHz  $\sim$   $2.5$  GHz

Selection of antenna type:

• Using the same dipole antenna type as certified module & Modem for FCC as above or external antenna with length > 20 cm.